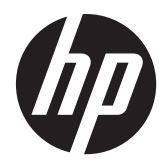

# LCD-monitorji HP ProDisplay z osvetlitvijo ozadja

Uporabniški priročnik

© 2012 Hewlett-Packard Development Company, L.P.

Edina jamstva za HP-jeve izdelke in storitve so navedena v izrecnih izjavah o jamstvu, priloženih tem izdelkom in storitvam. Noben del tega dokumenta ne predstavlja dodatnega jamstva. HP ne odgovarja za tehnične ali založniške napake ali izpuščeno vsebino.

Ta dokument vsebuje zasebne informacije, ki so zaščitene z avtorskimi pravicami. Nobenega dela tega dokumenta ne smete fotokopirati, reproducirati ali prevesti v drug jezik brez predhodne pisne privolitve družbe Hewlett-Packard Company.

Prva izdaja (november 2012)

Št. dela dokumenta: 711877-BA1

### **O tem priročniku**

Ta navodila dajejo informacije o funkcijah monitorja, pripravi monitorja in njegovih tehničnih podatkih.

- A **OPOZORILO!** Tako poudarjeno besedilo opozarja, da utegnete biti izpostavljeni nevarnosti telesnih poškodb ali smrtni nevarnosti, če ne boste upoštevali navodil.
- **POZOR:** Tako poudarjeno besedilo opozarja, da se lahko oprema poškoduje oziroma podatki izgubijo, če ne boste upoštevali navodil.
- **CPOMBA:** Tako poudarjeno besedilo označuje pomembne dodatne informacije.

# **Kazalo**

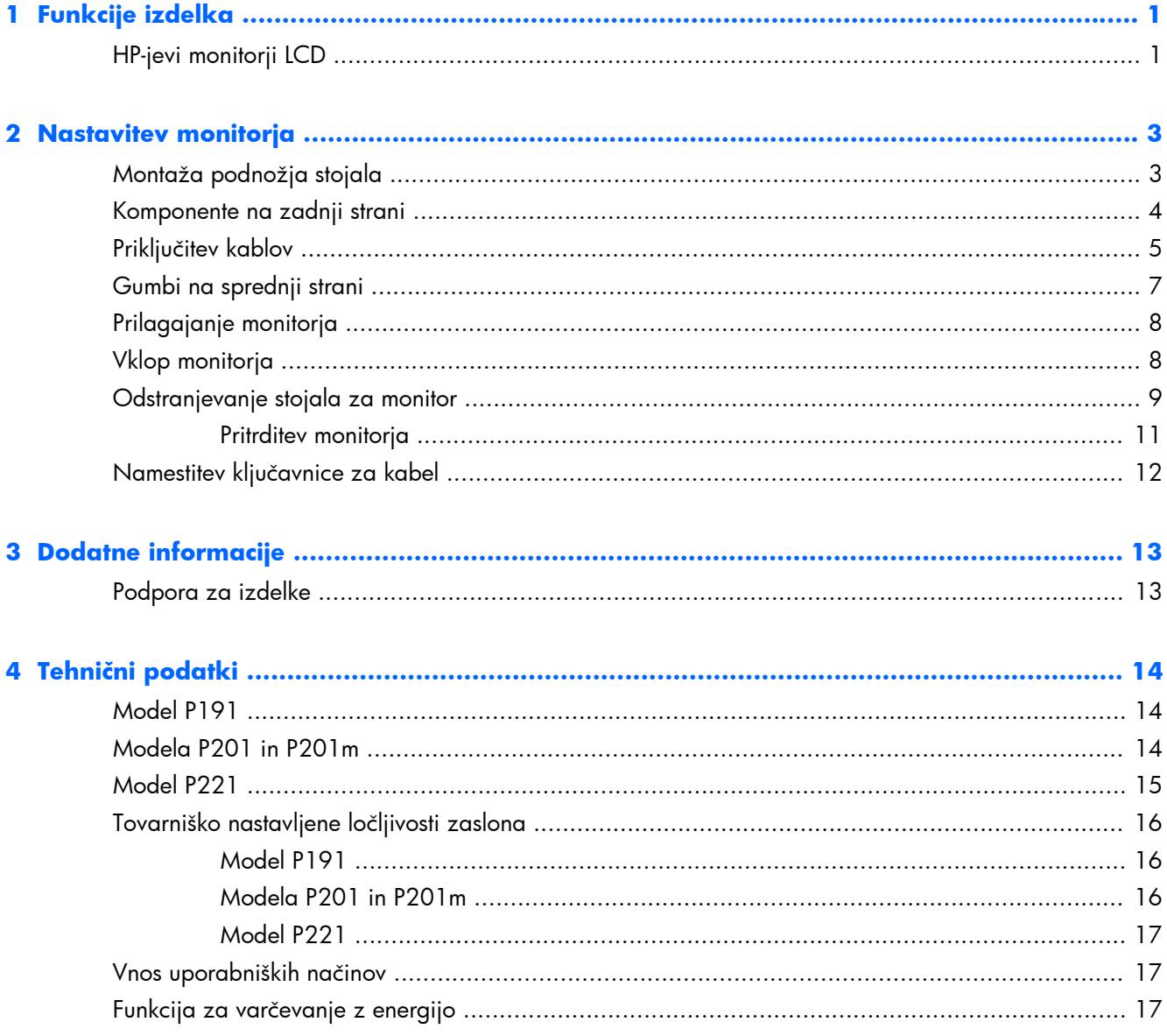

# <span id="page-6-0"></span>**1 Funkcije izdelka**

## **HP-jevi monitorji LCD**

Monitorji LCD (zaslon s tekočimi kristali) imajo aktivno matriko, zaslon TFT (thin-film transistor). Modeli monitorjev imajo naslednje lastnosti:

- Model P191, zaslon s 47-centimetrsko (18,5-palčno) diagonalo, z ločljivostjo 1366 × 768 in podporo za celozaslonski način za nižje ločljivosti; omogoča povečavo slik po meri, pri tem pa ohranja izvirno razmerje stranic
- $\bullet$  Model P201 in model P201m, zaslon z diagonalo 50,8 cm (20-palčni) z ločljivostjo 1600  $\times$  900 in podporo za celozaslonski način za nižje ločljivosti; omogoča povečavo slik po meri, pri tem pa ohranja izvirno razmerje stranic
- Model P221, zaslon s 55-centimetrsko (21,5-palčno) diagonalo z ločljivostjo 1920 × 1080 in podporo za celozaslonski način za nižje ločljivosti; omogoča povečavo slik po meri, pri tem pa ohranja izvirno razmerje stranic
- Zaslon brez bleščanja z osvetlitvijo LED, ki porabi manj energije kot tradicionalne osvetlitve CCFL
- Široko vidno polje, ki omogoča ogled iz stoječega ali sedečega položaja ali pri gibanju z ene strani na drugo
- Možnost prilagajanja naklona
- Odstranljivo stojalo za prilagodljive načine pritrditve monitorja
- Vhodni video signal za podporo analognega VGA s priloženim signalnim kablom VGA
- Vhodni video signal za podporo digitalnega DVI s priloženim signalnim kablom DVI-D (pri nekaterih modelih)
- Vgrajeni zvočniki in zvočni kabel (izbrani modeli)
- Podpira opcijski zvočniški modul HP, HP-jev pripomoček za hitro montažo in HP-jev grafični USBvmesnik
- Omogoča uporabo funkcije »Plug-and-play«, če jo podpira operacijski sistem.
- Reže za uporabo filtrov zasebnosti (se kupijo posebej), s katerimi blokirate pogled na zaslon s strani
- Varnostna reža na zadnji strani monitorja za ključavnico kabla
- Pripomoček za razporeditev kablov in žic
- Zaslonski meni (OSD oziroma On-Screen Display) za prilagajanje nastavitev in optimizacijo v več jezikih
- Orodje HP Display Assistant za prilagajanje nastavitev monitorja in omogočanje funkcije preprečevanja kraje
- Podpora za zaščito pred kopiranjem HDCP na vhodu DVI
- CD s programsko opremo, gonilniki za monitor in dokumentacijo o izdelku
- Funkcija varčevanja z energijo za izpolnjevanje zahtev po zmanjšani porabi električne energije
- **•** Ustreza zahtevam Energy Star®
- Varnostna navodila, certifikati in upravna obvestila za te izdelke so na voljo v priročniku HP LCD Monitors Reference Guide (Referenčni priročnik za HP-jeve LCD-monitorje) (na disku CD, ki je priložen monitorju)

# <span id="page-8-0"></span>**2 Nastavitev monitorja**

Preden začnete nastavljati monitor, preverite, ali je izklopljeno napajanje monitorja, računalnika in drugih naprav, priključenih vanj, ter sledite navodilom, opisanim v nadaljevanju.

## **Montaža podnožja stojala**

- **1.** Vzemite podnožje stojala iz škatle z monitorjem in ga postavite na ravno površino, npr. na mizo.
- **2.** Z obema rokama dvignite monitor in postavite stojalo monitorja na podnožje stojala ter ga potisnite navzdol, da se zaskoči. Preverite, ali se je podnožje stojala pravilno zaskočilo, in nastavite želeni naklon.
- **POZOR:** Ne dotikajte se površine zaslona LCD. Pritisk na zaslon lahko povzroči neskladnost barv ali napačno usmerjenost tekočih kristalov oziroma nepravilno delovanje zaslona.

**Slika 2-1** Pritrditev podnožja stojala za monitor

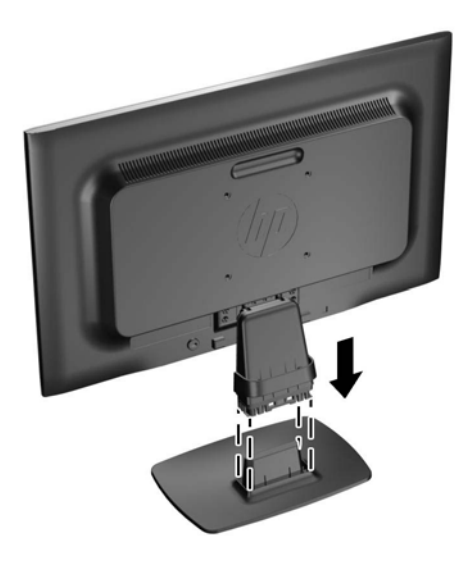

**OPOMBA:** Če želite odstraniti podnožje stojala, pritisnite jeziček na sredini spodnje strani podnožja stojala in ločite podnožje od stojala.

## <span id="page-9-0"></span>**Komponente na zadnji strani**

**Slika 2-2** Komponente na zadnji strani

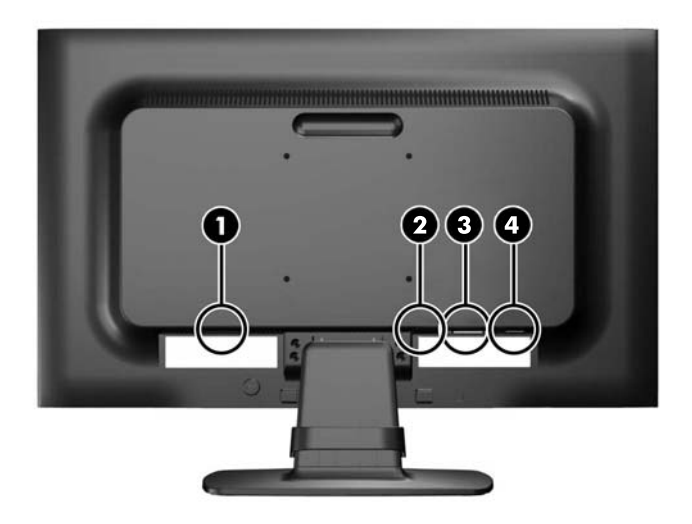

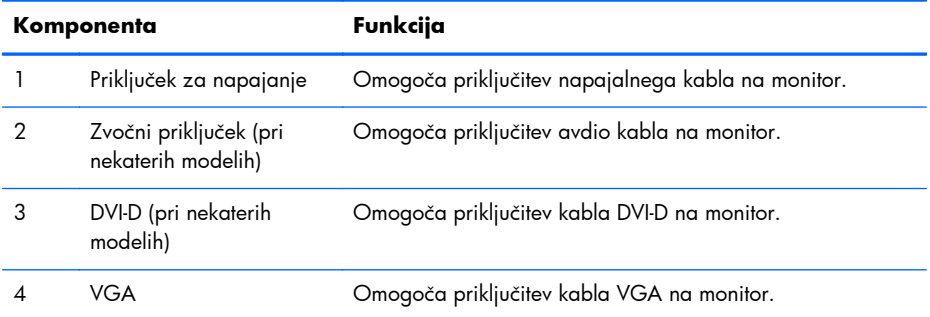

## <span id="page-10-0"></span>**Priključitev kablov**

- **1.** Postavite monitor na priročno, dobro prezračevano mesto zraven računalnika.
- **2.** Odstranite pripomoček za razporeditev kablov s stojala tako, da ga povlečete navzven na obeh straneh sponke (1) in ga nato privzdignete s stojala (2).

**Slika 2-3** Odstranjevanje zaponke za upravljanje kablov

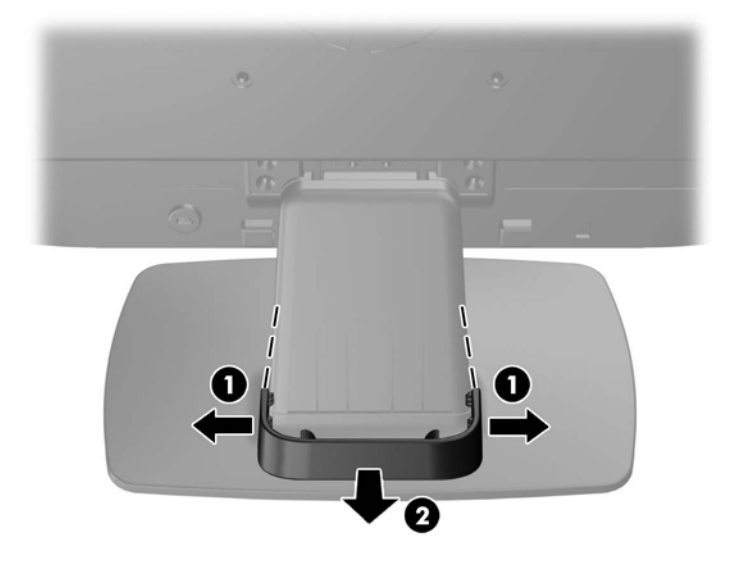

- **3.** Priključite signalni kabel VGA ali DVI-D (pri nekaterih modelih).
- **POMBA:** Monitor lahko podpira analogni ali digitalni vhod (pri nekaterih modelih). Video kabel, ki ga uporabljate, določa video način. Monitor bo samodejno ugotovil, na katerih vhodih so ustrezni video signali. Vhode lahko izberete tako, da pritisnete gumb  $+$ /source  $(+/Vir)$  na sprednji plošči ali prek zaslonskega menija (OSD) tako, da pritisnete gumb Menu (Meni).
	- Če želite monitor uporabljati v analognem načinu, uporabite priloženi signalni kabel VGA. Signalni kabel VGA priključite v priključek VGA na monitorju, drugi konec kabla pa v priključek VGA na računalniku.
	- Če želite monitor uporabljati v digitalnem načinu DVI, uporabite priloženi kabel DVI-D. Signalni kabel DVI-D priključite v priključek DVI na hrbtni strani monitorja, drugi konec kabla pa v priključek DVI na računalniku.
- **4.** En konec priloženega avdio kabla priključite v priključek za zvok na monitorju (samo nekateri modeli), drugi konec kabla pa v izhodni priključek za zvok na zadnji plošči računalnika.

**5.** Priključite en konec napajalnega kabla v priključek za napajanje na hrbtni strani monitorja, drugega pa v električno zidno vtičnico.

**Slika 2-4** Priključitev kablov

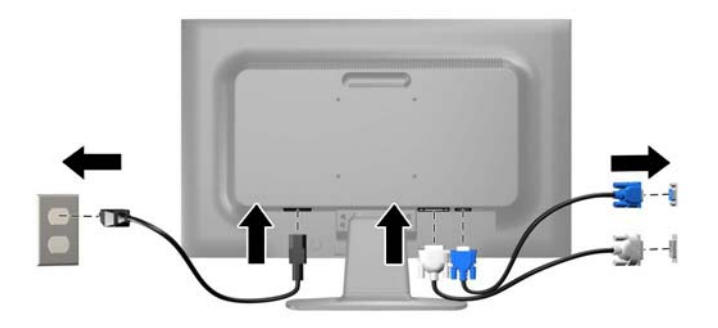

**OPOZORILO!** Da bi zmanjšali možnost električnega udara ali poškodbe opreme:

Ne onemogočite ozemljitve na napajalnem kablu, saj ima pomembno varnostno vlogo.

Vtaknite vtič v ozemljeno električno vtičnico, ki je vedno zlahka dostopna.

Napajanje opreme prekinete tako, da izvlečete napajalni kabel iz zidne vtičnice.

Zaradi varnosti na napajalne in druge kable ne polagajte ničesar. Postavite jih tako, da ne bo nihče stopil nanje ali se spotaknil ob njih. Nikoli ne vlecite kablov. Če želite kabel iztakniti iz vtičnice, ga primite za vtikač.

**6.** Kable pritrdite s pripomočkom za razporeditev kablov. Potisnite pripomoček naravnost navzdol na stojalo in pazite, da se stranski jezički zaskočijo v reže na stojalu.

**Slika 2-5** Nameščanje zaponke za upravljanje kablov

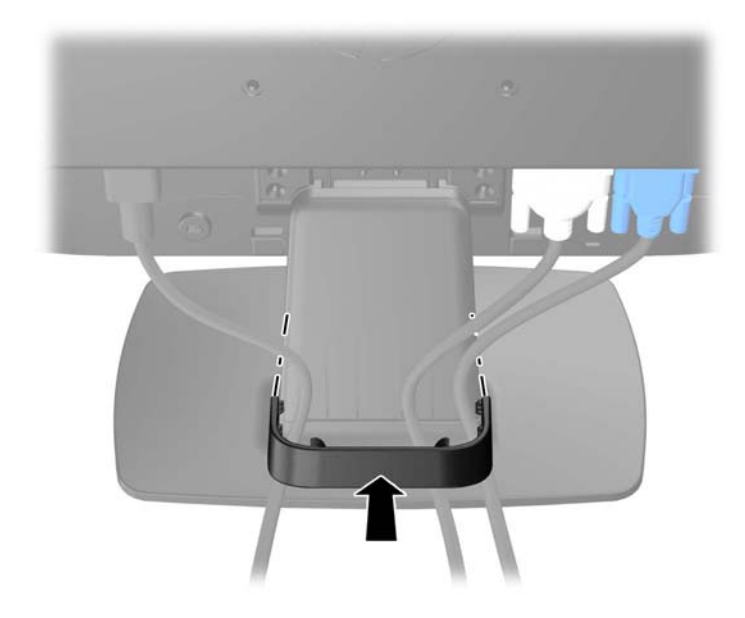

## <span id="page-12-0"></span>**Gumbi na sprednji strani**

**Slika 2-6** Gumbi na sprednji strani monitorja

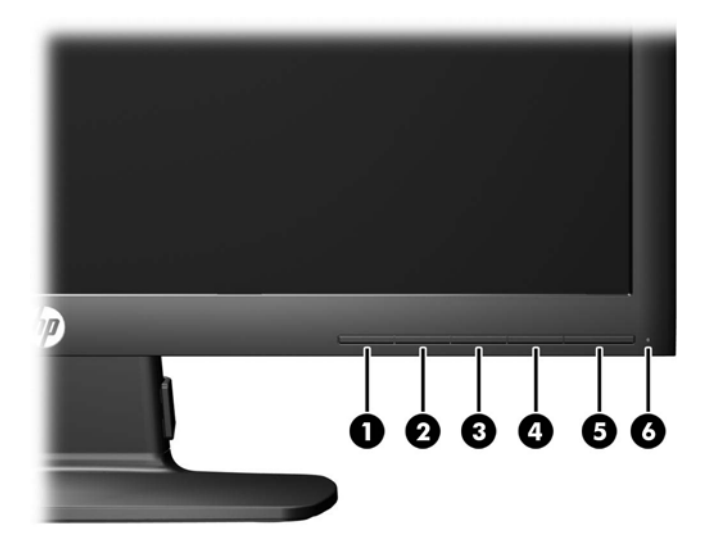

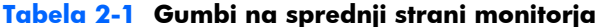

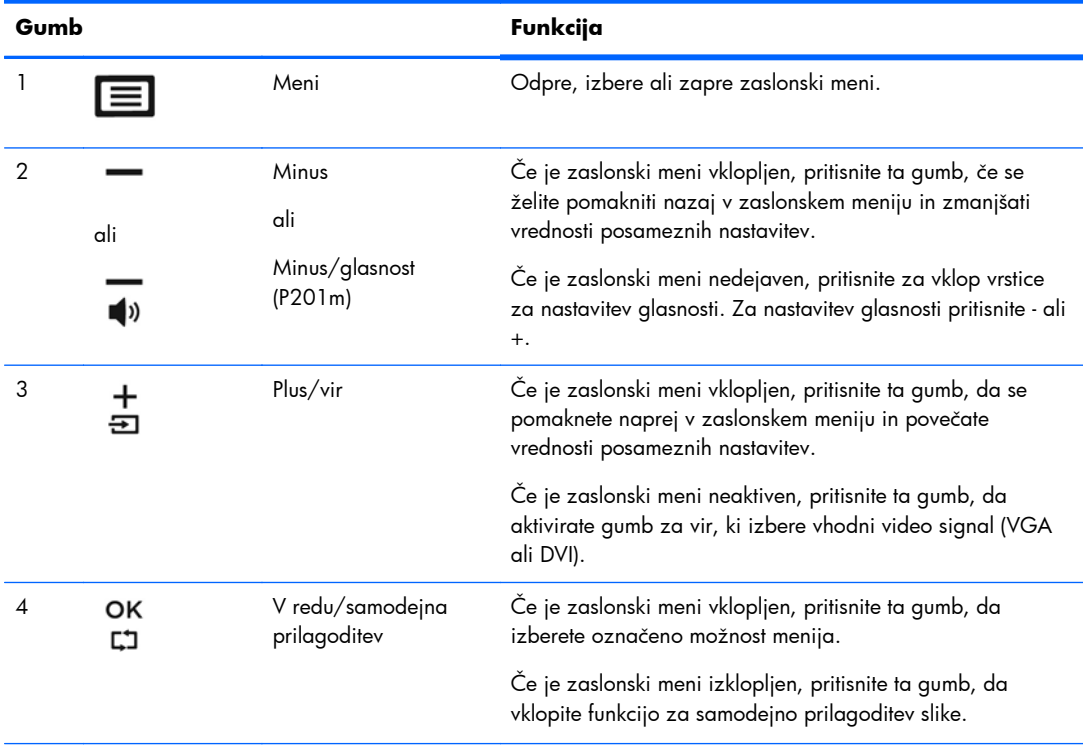

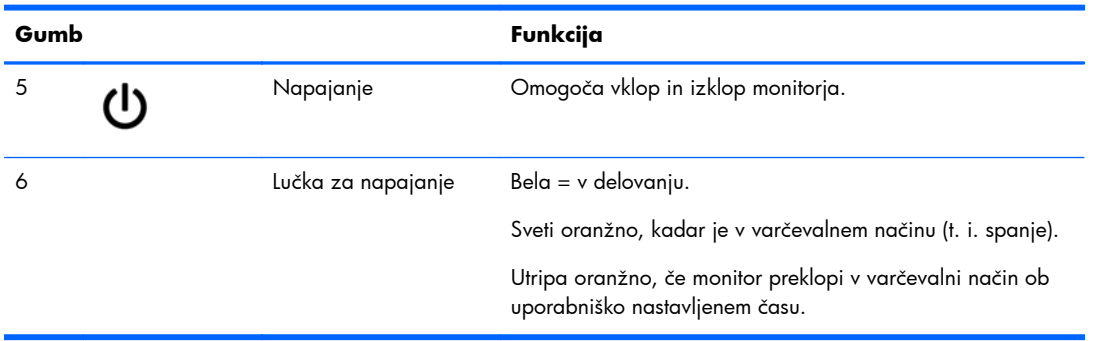

#### <span id="page-13-0"></span>**Tabela 2-1 Gumbi na sprednji strani monitorja (Se nadaljuje)**

**PPOMBA:** Če si želite ogledati simulator menija OSD, obiščite HP Customer Self Repair Services Media Library (Knjižnica medijev službe za samostojna popravila s strani strank HP) na naslovu <http://www.hp.com/go/sml>.

## **Prilagajanje monitorja**

Zaslon monitorja nagnite naprej ali nazaj, da ga nastavite na ustrezno višino oči.

**Slika 2-7** Prilagajanje naklona monitorja

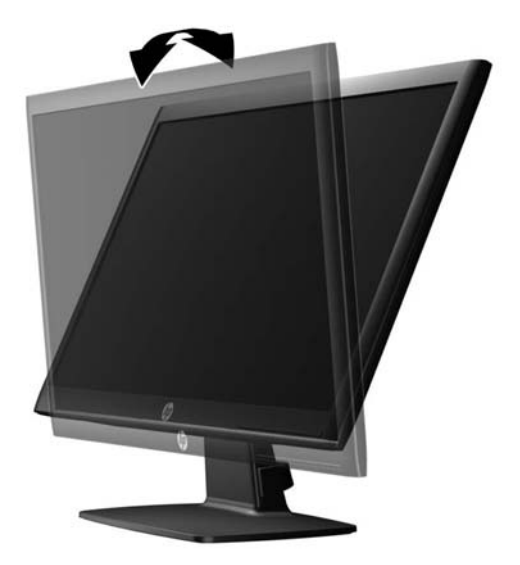

## **Vklop monitorja**

- **1.** Pritisnite stikalo za vklop/izklop, da vklopite računalnik.
- **2.** Pritisnite stikalo za vklop/izklop na sprednji strani monitorja, da ga vklopite.

<span id="page-14-0"></span>**POZOR:** Poškodba vžgane slike se pojavi na monitorjih, na katerih je dalj časa na zaslonu prikazana ista mirujoča slika.\* Da bi preprečili to poškodbo na zaslonu monitorja, morate vedno vklopiti ohranjevalnik zaslona ali izklopiti monitor, kadar ga dlje časa ne uporabljate. To pojav je običajen na zaslonih LCD vseh proizvajalcev. Poškodba vžgane slike na monitorjih ni vključena v garancijo HP.

\* Dalj časa pomeni 12 zaporednih ur brez uporabe.

**POPOMBA:** Če se po pritisku stikala za vklop/izklop ne zgodi nič, je morda omogočena funkcija zaklepanja stikala za vklop/izklop. Funkcijo onemogočite tako, da pritisnete gumb za monitor in ga držite 10 sekund.

**POPOMBA:** Lučko LED za napajanje lahko onemogočite v zaslonskem meniju. Na sprednji strani monitorja pritisnite gumb Menu (Meni), nato izberite **Management** (Upravljanje) > **Bezel Power LED** (Indikator LED) > **Off** (Izklop).

Ko je monitor vklopljen, se za pet sekund prikaže sporočilo o stanju monitorja. Sporočilo prikazuje, kateri vhod (DVI ali VGA) ima trenutni aktivni signal, stanje nastavitve samodejnega preklopa vira (vklopljen ali izklopljen; privzeto je vklopljen), privzeti signal vira (privzeta nastavitev je VGA), trenutno ločljivost zaslona in priporočljivo prednastavljeno ločljivost zaslona.

Monitor samodejno prebere signalne vhode za aktivni vhod in ta vhod uporabi za prikaz. Če sta aktivna dva vhoda ali več, monitor prikaže privzeti vhodni vir. Če privzeti vir ni eden od aktivnih vhodov, bo monitor prikazal vhode po prednostnem vrstnem redu: DVI, nato VGA. Privzeti vir lahko spremenite v zaslonskem meniju tako, da na sprednji strani pritisnete gumb Menu (Meni) in izberete **Source Control** (Nadzor vira) > **Default Source** (Privzeti vir).

## **Odstranjevanje stojala za monitor**

Če želite monitor namestiti na zid, nosilno roko ali drug nastavek za pritrditev, ga odstranite s stojala.

- **POZOR:** Preden začnete razstavljati monitor, preverite, ali je ta izklopljen in ali sta napajalni in signalni kabel izključena.
	- **1.** Iz monitorja izklopite in odstranite signalni in napajalni kabel.
	- **2.** Monitor z zaslonom navzdol položite na ravno površino, ki naj bo pokrita s čisto, suho krpo.

**3.** Odstranite štiri vijake (1), s katerimi je stojalo pritrjeno na monitor, in snemite stojalo (2) z monitorja.

**Slika 2-8** Odstranjevanje vijakov, s katerimi je stojalo pritrjeno na monitor

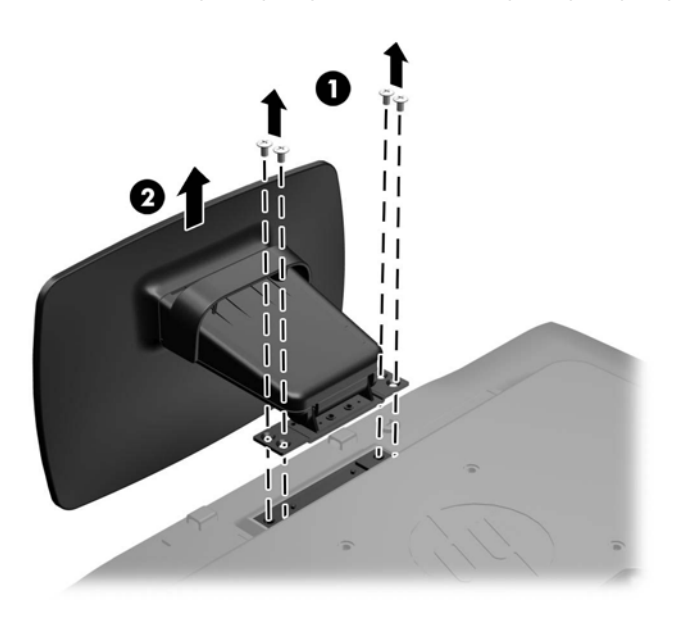

### <span id="page-16-0"></span>**Pritrditev monitorja**

Monitor lahko pritrdite na zid, nosilno roko ali drug nastavek za pritrditev.

**POPOMBA:** Naprava je izdelana tako, da se lahko uporablja s stenskimi nosilci, ki imajo potrdilo UL ali CSA.

- 1. Odstranite stojalo z monitorja. Glejte **Odstranjevanje stojala za monitor na strani** 9.
	- **POZOR:** Ta monitor podpira odprtine za pritrditev v skladu z industrijskim standardom VESA 100 mm. Če želite na monitor pritrditi stojalo drugega proizvajalca, boste potrebovali štiri 4 milimetrske vijake z razmikom med navoji 0,7 mm in dolžino 10 mm. Ne uporabljajte daljših vijakov, ker lahko poškodujejo monitor. Prepričajte se, da je proizvajalčeva namestitvena naprava skladna s standardom VESA in lahko prenese težo monitorja. Za najboljše delovanje je pomembno, da uporabljate napajalni kabel in video kable, ki ste jih dobili skupaj z monitorjem.
- **2.** Če želite monitor pritrditi na nosilno roko (naprodaj posebej), vstavite štiri vijake dolžine 10 mm v luknje na plošči nosilne roke in jih privijte v luknje na monitorju.

**Slika 2-9** Pritrditev monitoria

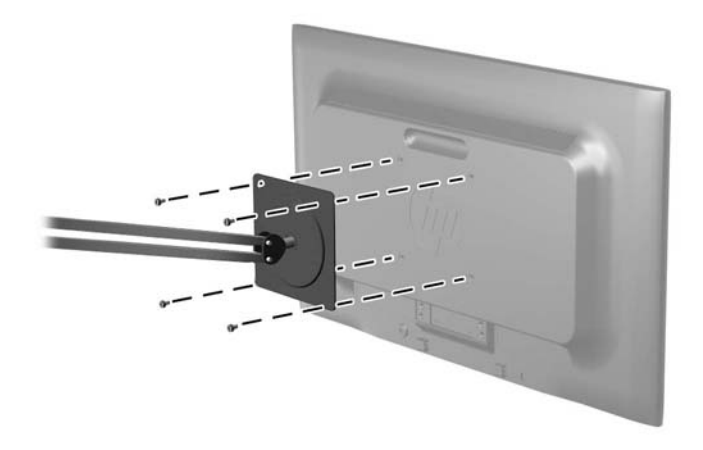

Če želite monitor varno pritrditi na kakšen drug nastavek za pritrditev, sledite navodilom, ki so priložena nastavku.

**3.** Priključite kable monitorja.

## <span id="page-17-0"></span>**Namestitev ključavnice za kabel**

Monitor lahko pritrdite na nepremičen predmet z dodatno kabelsko ključavnico, ki je na voljo pri HP-ju (naprodaj posebej).

**Slika 2-10** Namestitev ključavnice za kabel

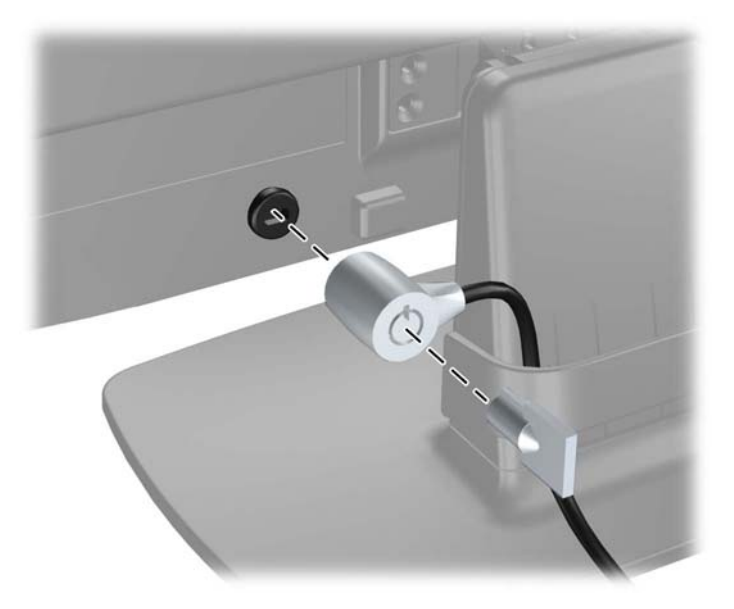

# <span id="page-18-0"></span>**3 Dodatne informacije**

Glejte *Referenčni priročnik za monitorje LCD HP*, ki je na CD-ju, ki je priložen monitorju, za dodatne informacije o:

- Optimizacija zmogljivosti monitorja
- Priporočila za varnost in vzdrževanje
- Namestitev programske opreme s CD-ja
- Uporaba menija OSD
- Prenašanje programske opreme s spleta
- Agencijske upravne informacije
- Odpravljanje težav in priporočene rešitve najpogostejših težav

## **Podpora za izdelke**

Za dodatne informacije o uporabi in nastavljanju svojega monitorja pojdite na [http://www.hp.com/](http://www.hp.com/support) [support](http://www.hp.com/support). Izberite svojo državo ali območje, izberite **Podpora za izdelke in odpravljanje težav** in vnesite model svojega monitorja v okno za iskanje.

**OPOMBA:** Uporabniški priročnik za monitor, referenčni priročnik in gonilniki so na voljo na naslovu <http://www.hp.com/support>.

Če v priročniku ali dokumentu HP LCD Monitors Reference Guide (Referenčni priročnik za LCDmonitorje HP) ne najdete odgovorov na svoja vprašanja, se lahko obrnete na podporo. Za podporo v ZDA obiščite <http://www.hp.com/go/contactHP>. Za podporo po svetu obiščite [http://welcome.hp.com/country/us/en/wwcontact\\_us.html.](http://welcome.hp.com/country/us/en/wwcontact_us.html) Spletno mesto ponuja:

spletni klepet s HP-jevim tehnikom,

**POMBA:** Če podpora v določenem jeziku ni na voljo, je na voljo v angleščini.

- podporo preko elektronske pošte,
- telefonske številke tehnične podpore,
- iskanje HP-jevega servisa.

# <span id="page-19-0"></span>**4 Tehnični podatki**

**PPOMBA:** Vsi tehnični podatki predstavljajo običajne podatke, ki jih ponujajo proizvajalci HP-jevih komponent; dejanska zmogljivost se lahko razlikuje.

## **Model P191**

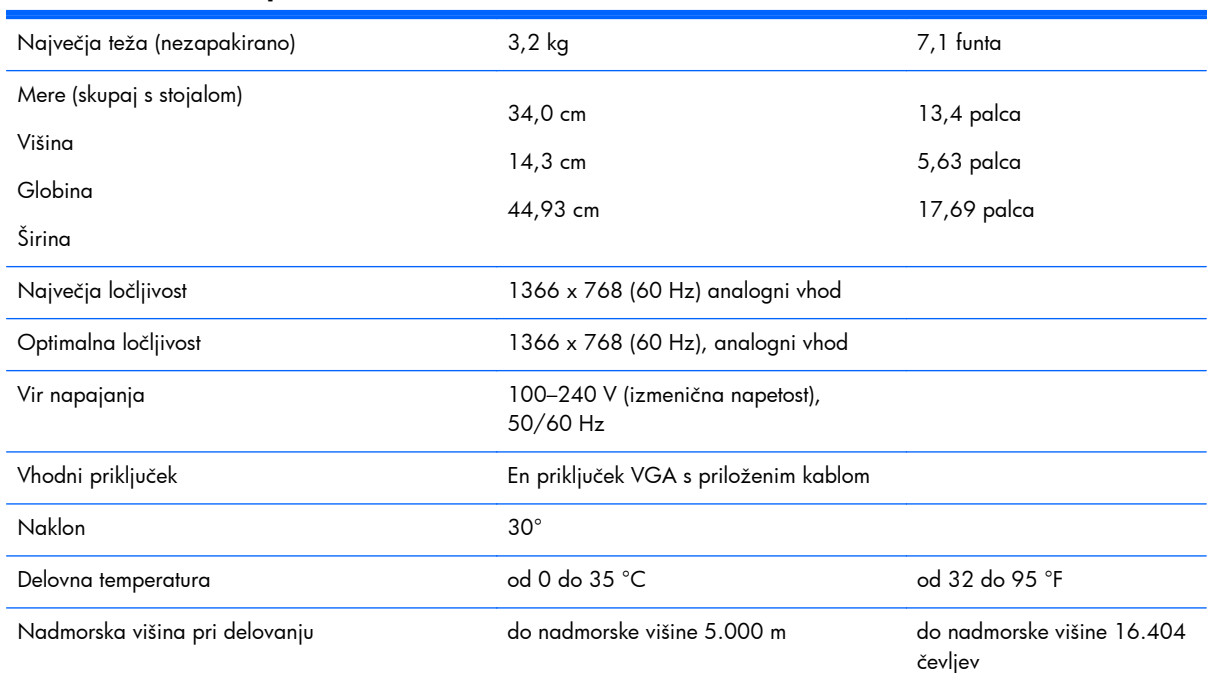

#### **Tabela 4-1 Tehnični podatki za P191**

**OPOMBA:** Za več informacij obiščite<http://www.hp.com/go/productbulletin> in poiščite svoj model zaslona, da bi našli kratke specifikacije modela.

## **Modela P201 in P201m**

#### **Tabela 4-2 Tehnični podatki za P201 in P201m**

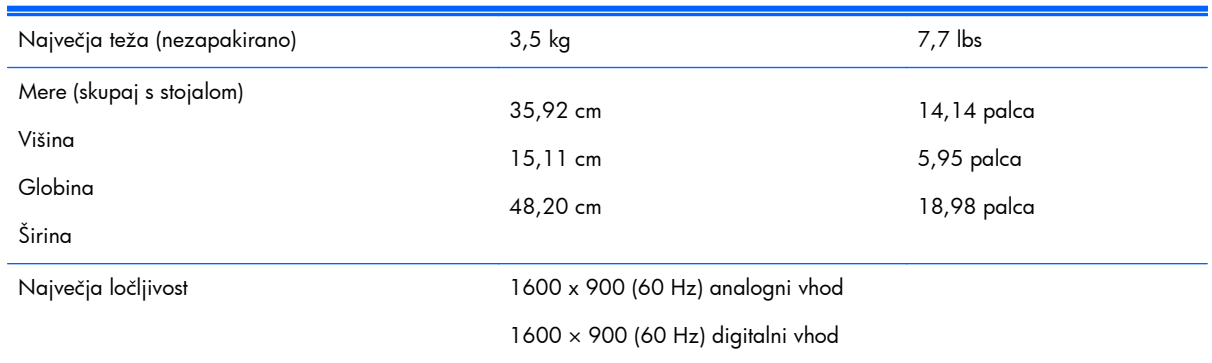

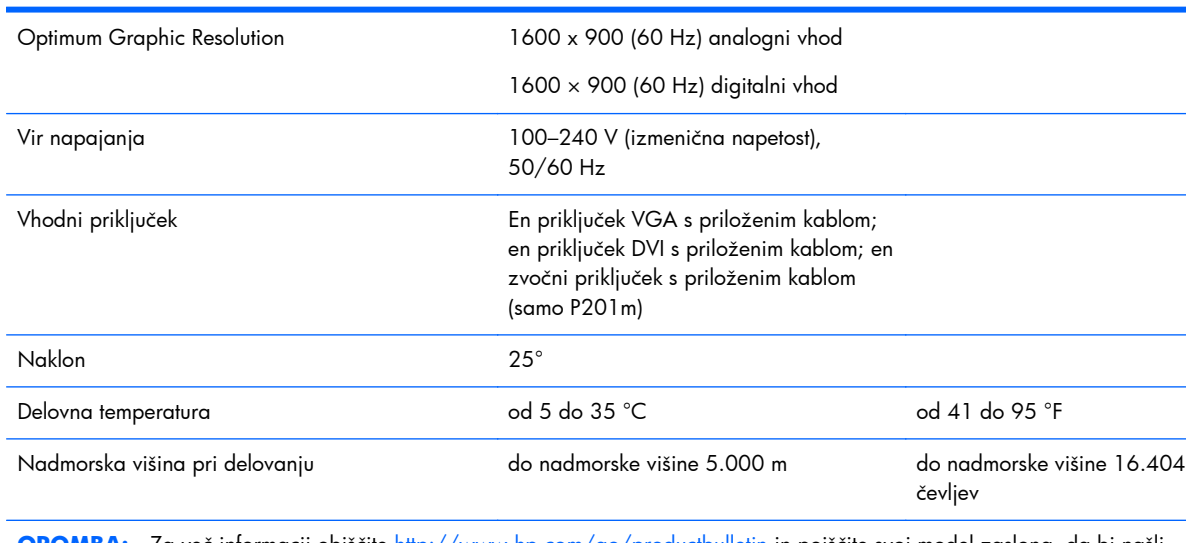

#### <span id="page-20-0"></span>**Tabela 4-2 Tehnični podatki za P201 in P201m (Se nadaljuje)**

**OPOMBA:** Za več informacij obiščite<http://www.hp.com/go/productbulletin> in poiščite svoj model zaslona, da bi našli kratke specifikacije modela.

## **Model P221**

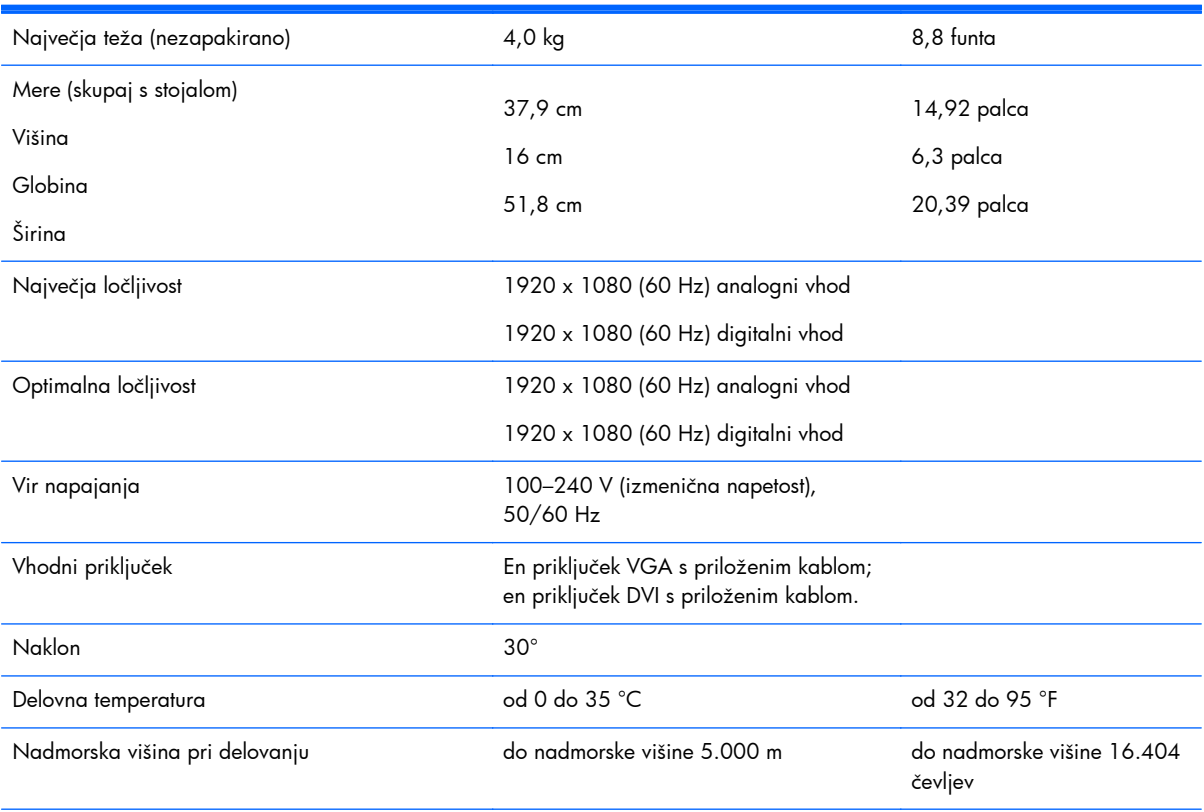

#### **Tabela 4-3 Tehnični podatki za P221**

**OPOMBA:** Za več informacij obiščite<http://www.hp.com/go/productbulletin> in poiščite svoj model zaslona, da bi našli kratke specifikacije modela.

## <span id="page-21-0"></span>**Tovarniško nastavljene ločljivosti zaslona**

Ločljivosti zaslona, navedene spodaj, so najpogosteje uporabljeni načini in so nastavljene kot tovarniško privzete. Ta monitor samodejno prepozna vnaprej nastavljene načine, tako da se prikažejo na sredini zaslona in v pravilni velikosti.

### **Model P191**

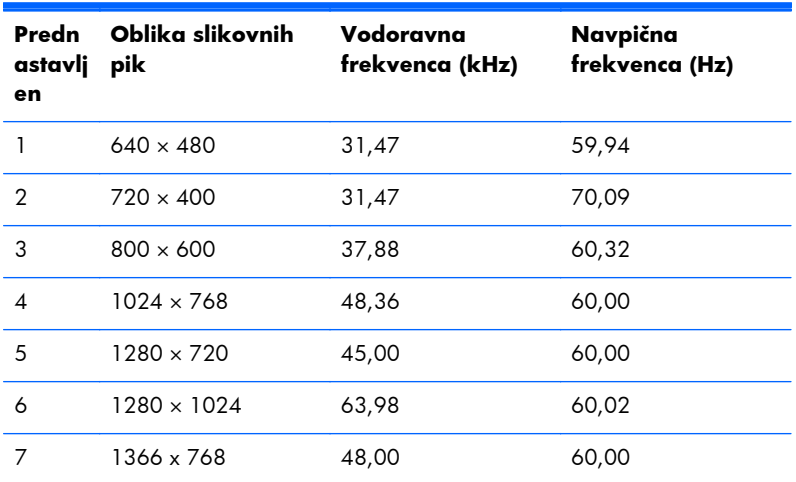

### **Tabela 4-4 Tovarniško privzeti načini**

### **Modela P201 in P201m**

#### **Tabela 4-5 Tovarniško privzeti načini**

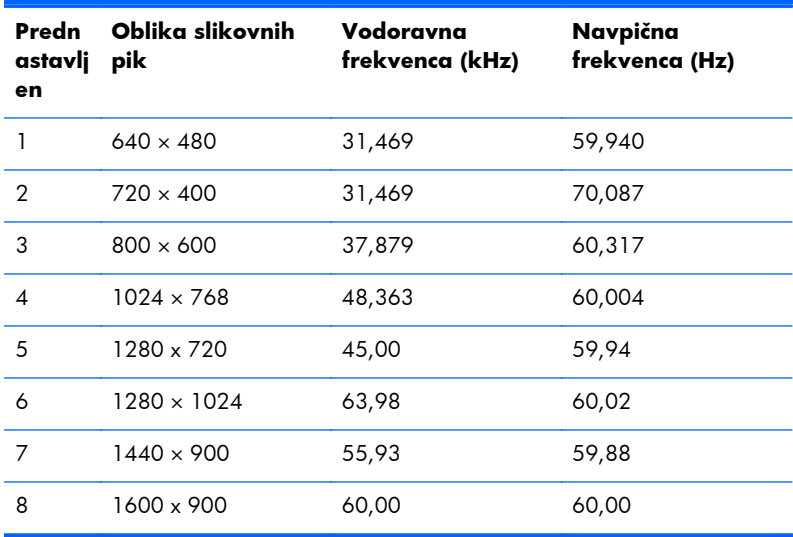

### <span id="page-22-0"></span>**Model P221**

| Predn<br>astavlj<br>en | Oblika slikovnih<br>pik | Vodoravna<br>frekvenca (kHz) | Navpična<br>frekvenca (Hz) |
|------------------------|-------------------------|------------------------------|----------------------------|
| 1                      | $640 \times 480$        | 31,469                       | 59,940                     |
| $\overline{2}$         | $720 \times 400$        | 31,469                       | 70,087                     |
| 3                      | $800 \times 600$        | 37,879                       | 60,317                     |
| $\overline{4}$         | $1024 \times 768$       | 48,363                       | 60,004                     |
| 5                      | 1280 x 720              | 45,00                        | 60,00                      |
| 6                      | $1280 \times 1024$      | 63,981                       | 60,02                      |
| 7                      | $1440 \times 900$       | 55,935                       | 59,887                     |
| 8                      | $1600 \times 900$       | 60,00                        | 60,00                      |
| 9                      | $1680 \times 1050$      | 65,29                        | 59,954                     |
| 10                     | 1920 x 1080             | 67,50                        | 60,00                      |

**Tabela 4-6 Tovarniško privzeti načini**

### **Vnos uporabniških načinov**

Grafična kartica lahko zahteva način prikazovanja, ki ni prednastavljen, če:

- ne uporabliate standardne grafične kartice;
- ne uporabljate prednastavljenega načina.

Če se to zgodi, boste morda morali z zaslonskim menijem spremeniti nastavitve monitorja. Prilagodite lahko vse načine in shranite spremembe. Monitor samodejno shrani novo nastavitev in jo pri naslednji uporabi zazna kot vse ostale prednastavljene načine. Poleg tovarniško nastavljenih načinov je na voljo tudi vsaj deset takih, ki jih lahko uporabnik prilagodi in shrani.

## **Funkcija za varčevanje z energijo**

Monitor podpira način delovanja z manjšo porabo energije. Monitor preide v varčevalni način, če zazna odsotnost horizontalnega sinhronizacijskega signala, vertikalnega sinhronizacijskega signala ali obeh. Če enega ali obeh signalov ni, je zaslon črn, osvetlitev monitorja ugasne in lučka za vklop sveti oranžno. Monitor porabi v varčevalnem načinu 5 W energije. Monitor potrebuje malo časa, da znova preklopi v običajni način delovanja.

Navodila za nastavitev funkcij za varčevanje z energijo (včasih imenovana tudi funkcije za upravljanje porabe) najdete v priročniku z navodili za računalnik.

**POPOMBA:** Funkcija za varčevanje z energijo deluje samo, če je monitor priključen v računalnik, ki to funkcijo podpira.

V orodju Energy Saver, priloženem monitorju, lahko monitor nastavite tako, da v način manjše porabe preklopi po vnaprej določenem času. Ko preide monitor v varčevalni način, sveti lučka za vklop oranžno.